## **Запрос объектов мониторинга в СПИК**

Запрос объектов мониторинга позволяет получить список транспортных средств, доступных данному пользователю.

Алгоритм запроса объектов мониторинга в СПИК:

- 1. Пройти авторизацию в **СПИК** (см. [Авторизация](/wiki/%D0%90%D0%B2%D1%82%D0%BE%D1%80%D0%B8%D0%B7%D0%B0%D1%86%D0%B8%D1%8F%20%D0%B2%20%D0%A1%D0%9F%D0%98%D0%9A/)) и получить токен авторизации.
- 2. Получить количество доступных объектов мониторинга, вызвав у сервиса **SpicUnitsService** метод **GetAllUnitsCount**.
- 3. Составить **SpicIdObjectsChunkRequest** для постраничной загрузки объектов. В запросе необходимо указать смещение и количество объектов.
- 4. Получить объект мониторинга, вызвав у сервиса **SpicUnitsService** метод **GetAllUnits** с параметром **SpicIdObjectsChunkRequest**, составленном в пункте 3.

 Ниже приведены примеры для JS и С#, иллюстрирующие данный алгоритм в контексте запроса **REST** и **SOAP** соответственно.

**Пример на JS.**

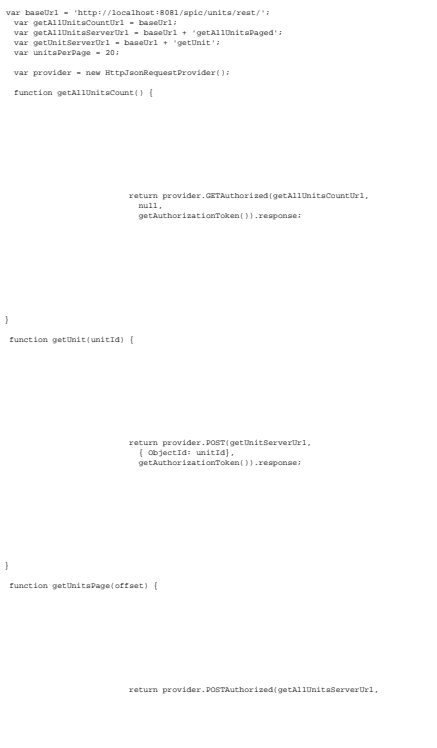

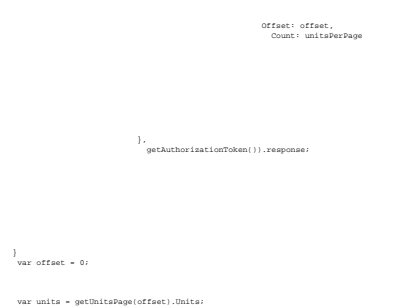

## **Пример получения списка объектов мониторинга на языке C#.**

- 1. [Создать заглушку](/wiki/%D0%A1%D0%BE%D0%B7%D0%B4%D0%B0%D0%BD%D0%B8%D0%B5%20%D0%B7%D0%B0%D0%B3%D0%BB%D1%83%D1%88%D0%BA%D0%B8%20%D1%81%D0%B5%D1%80%D0%B2%D0%B8%D1%81%D0%B0%20%D0%B2%20%D1%81%D1%80%D0%B5%D0%B4%D0%B5%20Visual%20Studio.%20%D0%A1%D0%9F%D0%98%D0%9A/) к сервису **SpicUnitsService** .
- 2. [Добавить](/wiki/%D0%A0%D0%B5%D0%B0%D0%BB%D0%B8%D0%B7%D0%B0%D1%86%D0%B8%D1%8F%20%D0%B0%D0%B2%D1%82%D0%BE%D1%80%D0%B8%D0%B7%D0%B0%D1%86%D0%B8%D0%B8%20%D0%B2%20%D0%B7%D0%B0%D0%B3%D0%BB%D1%83%D1%88%D0%BA%D0%B5%20SOAP%20%D1%81%D0%B5%D1%80%D0%B2%D0%B8%D1%81%D0%B0%20%D0%BD%D0%B0%20C%23.%20%D0%A1%D0%9F%D0%98%D0%9A/) **[AuthorizationBehavior](/wiki/%D0%A0%D0%B5%D0%B0%D0%BB%D0%B8%D0%B7%D0%B0%D1%86%D0%B8%D1%8F%20%D0%B0%D0%B2%D1%82%D0%BE%D1%80%D0%B8%D0%B7%D0%B0%D1%86%D0%B8%D0%B8%20%D0%B2%20%D0%B7%D0%B0%D0%B3%D0%BB%D1%83%D1%88%D0%BA%D0%B5%20SOAP%20%D1%81%D0%B5%D1%80%D0%B2%D0%B8%D1%81%D0%B0%20%D0%BD%D0%B0%20C%23.%20%D0%A1%D0%9F%D0%98%D0%9A/)** к заглушке.
- 3. Выполнить [авторизацию в СПИК](/wiki/%D0%A0%D0%B5%D0%B0%D0%BB%D0%B8%D0%B7%D0%B0%D1%86%D0%B8%D1%8F%20%D0%B0%D0%B2%D1%82%D0%BE%D1%80%D0%B8%D0%B7%D0%B0%D1%86%D0%B8%D0%B8%20%D0%B2%20%D0%B7%D0%B0%D0%B3%D0%BB%D1%83%D1%88%D0%BA%D0%B5%20SOAP%20%D1%81%D0%B5%D1%80%D0%B2%D0%B8%D1%81%D0%B0%20%D0%BD%D0%B0%20C%23.%20%D0%A1%D0%9F%D0%98%D0%9A/).
- 4. Внести код в проект, расположенный ниже.

```
//???????? ?????????? ????????.
var unitsClient = new SpicSoapUnitsServiceClient();
//?????????? ????????? ???????????.
unitsClient.Endpoint.Behaviors.Add(new AuthorizationBehavior());
//???????? ?????????? ????????? ???????? ???????????.
var unitsCount = unitsClient.GetAllUnitsCount();
//???????? ???????.
var request = new SpicObjectsChunkRequest { Offset = 0, Count = unitsCount };
var units = unitsClient.GetAllUnitsPaged(request);
```
При успешном выполнении units будет содержать все доступные ОМ.

## **Описание структур данных используемых в примерах получения ОМ.**

Пример **SpicObjectsChunkRequest** в JS выглядит следующим образом:

```
{
       "offset": 0,
       "count": 20
 }
 Offset – это смещение.
```
*Count* – количество ОМ

Пример **SpicUnitCollectionDto**:

```
{
       "Units": [{
            "Brand": "",
            "Color": "",
            "CompanyId": 264,
            "Description": "???? ???????? ??????",
            "GarageNumber": "",
            "Model": "",
            "Name": "101503",
```

```
 "OlsonId": "",
     "Owner": "",
     "Power": "",
     "Registration": "",
     "StateNumber": "123456",
     "UnitId": 294,
     "UnitTypeId": 1,
     "VinNumber": "",
     "Year": ""
 }, {
     "Brand": "",
     "Color": "",
     "CompanyId": 264,
     "Description": "???? ???????? ??????",
     "GarageNumber": "",
     "Model": "",
     "Name": "106641",
     "OlsonId": "",
     "Owner": "",
     "Power": "",
     "Registration": "",
     "StateNumber": "234567",
     "UnitId": 304,
     "UnitTypeId": 1,
     "VinNumber": "",
     "Year": ""
 }, {
     "Brand": "",
     "Color": "",
     "CompanyId": 10124,
     "Description": "",
     "GarageNumber": "",
     "Model": "",
     "Name": "?????????? 845",
     "OlsonId": "",
     "Owner": "",
     "Power": "",
     "Registration": "",
     "StateNumber": "",
     "UnitId": 10981,
     "UnitTypeId": null,
     "VinNumber": "",
     "Year": ""
 }]
```
 Результирующие классы для контрактов данных **SpicObjectsChunkRequest** и **SpicUnitCollectionDto** для **SOAP** можно посмотреть в в классах, сгенерированных после получения метаданных.

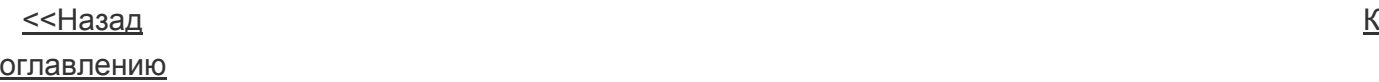

}

<u>[Далее>>](/wiki/%D0%97%D0%B0%D0%BF%D1%80%D0%BE%D1%81%20%D0%BE%D0%BD%D0%BB%D0%B0%D0%B9%D0%BD%20%D0%B4%D0%B0%D0%BD%D0%BD%D1%8B%D1%85%20%D0%B2%20%D0%A1%D0%9F%D0%98%D0%9A/)</u>